**Suspend** your certificates **[https://ra-pki.escb.eu/epkuser/hold](https://pki.escb.eu/epkuser/hold) Obtain** a new token **Request** certificates (Reason: Lost certificate)

#### **Your token is damaged**

**Obtain** a new token **Request** certificates (Reason: Replaced token)

#### **Your certificates are about to expire**

**Request** certificates (Reason: Certificate expiration)

#### **You have forgotten your PIN & PUK**

**Obtain** a new token **Request** certificates (Reason: Replaced token)

#### **Other issues**

**Contact** with your Local Service Desk.

### **To learn more**

Have a look at:

The ESCB-PKI subscriber's guide (end-user procedures) The ESCB-PKI RA subscriber's manual (end-user RA tool) The FAQ section in the ESC-PKI Website **[http://pki.escb.eu](http://pki.escb.eu/)**

### **What if … Terms & Conditions**

### **Your token is lost / stolen Certificate Subscriber's obligations**

1 Provide accurate, full and truthful information regarding the data requested by those entrusted with their verification in order to carry out the registration process.

2 To inform the corresponding RA of any modification to said data.

3 To understand and accept the terms and conditions of use of the certificates and, specifically, those contained in this CPS and the applicable CPs, as well as any modifications thereto.

4 To restrict and condition the use of the certificates to that permitted under the corresponding CP and this CPS.

5 To take reasonable precautions for the safekeeping of their cryptographic card, preventing its loss, modification or unauthorised use.

6 The process to obtain the certificates requires the personal selection of a control PIN for the cryptographic card and activation of the private keys and a PUK for unlocking. The subscriber is responsible for keeping the PIN and PUK numbers secret.

7 To immediately request the RA the revocation or suspension of a certificate upon detecting any inaccuracy in the information contained therein or upon becoming aware of or suspecting any compromise of the private key corresponding to the public key contained in the certificate due, among other causes, to: loss, theft, potential compromise, knowledge by third parties of the PIN and/or PUK.

8 Not monitor, manipulate or carry out any reverse engineering on the technical implementation (hardware and software) of the certification services.

9 Not to transfer or delegate to third parties their obligations pertaining to a certificate assigned to them.

10 Any other obligation under this CPS or the CP.

## **ESCB-PKI**

# **QUICK REFERENCE**

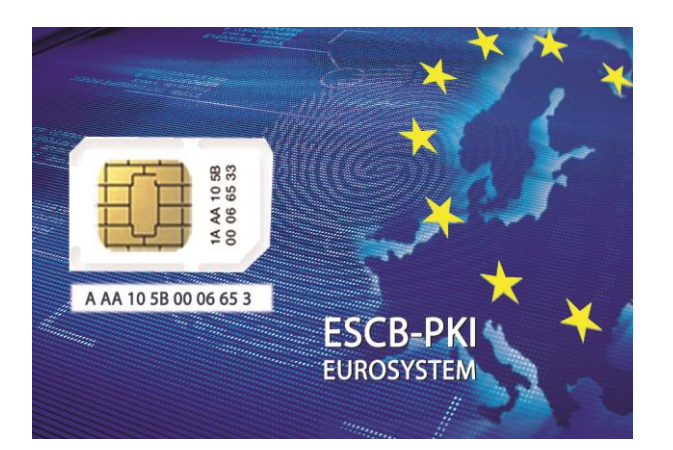

### **[http://pki.escb.eu](http://pki.escb.eu/)**

**ECB-PUBLIC**

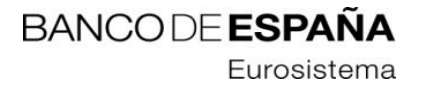

## **What is a digital certificate?**

"*A digital certificate is an electronic document which uses a digital signature to bind a public key with an identity information such as the name of a person or an organization, their address, and so forth. The certificate can be used to verify that a public key belongs to an individual*". (Wikipedia)

#### It can provide...

**Authentication** Access to systems and/or applications on a secure way;

**Confidentiality** Keep the privacy of information;

- **Integrity** Exchange information with third parties being sure it has not been modified; and
- **Non repudiation** Ensure that the sender cannot deny what he sent.

You can request two different kinds of certificates:

- **Standard** The keys and certificates will be stored in a file protected by a PIN
- **Advanced** The keys and certificates will be generated and stored in your personal secure token (protected by your PIN)

### **Documentation needed**

The following documentation will be needed to request a personal certificate:

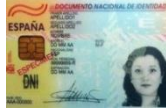

A valid document to verify your identity (i.e. national id. card)

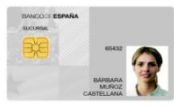

A valid document to verify your relation with the Central Bank (i.e. employee id. card)

### **Requesting a certificate**

#### **1. Preparation**

**Prepare** a copy of the documentation needed to verify your identity and your relation with the Central Bank **Obtain** your secure token and set your personal PIN **(\*)**

#### **2. Request**

**Request** your ESCB-PKI certificates **Select** the reason: new certificate; certificate expiration; lost certificate; replaced token/unrecoverable certificate

#### **3. Validation/Acceptance**

**Validate** the information included in the terms & conditions document **Sign** the document

#### **4. Download**

**Option 1: face-to-face download Insert** your secure token **(\*) Type** your PIN

#### **Option 2: remote download Access** to the ESCB-PKI web application

**[https://ra-pki.escb.eu/epkuser/delivery](https://pki.escb.eu/epkuser/delivery)**

**Insert** your secure token **(\*) Type** your PIN

**5. Verify your certificate (advisable)**

**Access** to the ESCB-PKI web service to verify the requested certificates **<http://pki.escb.eu/epkweb/en/support.html>**

**(\*)** Only applicable for advanced certificates requests

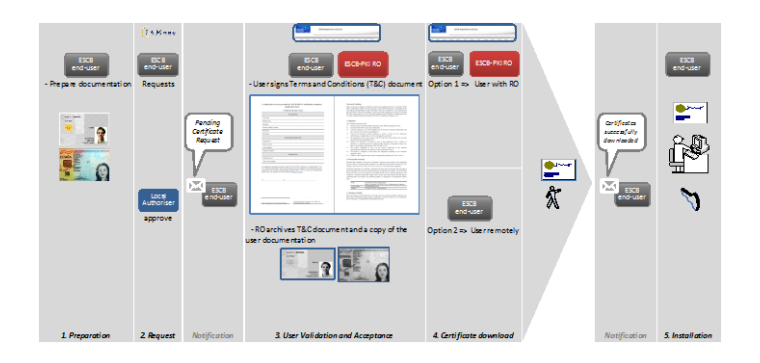

#### **Advanced certificate request**

### **How to …**

#### **Set your suspension code**

**Choose** your suspension code **Access** to the ESCB-PKI web service **[https://ra-pki.escb.eu/epkuser/certmgt](https://pki.escb.eu/epkuser/certmgt) Select** the option *suspension code*

#### **Manage your certificates**

**Access** to the ESCB-PKI web service **[https://ra-pki.escb.eu/epkuser/certmgt](http://pki.escb.eu/epkuser/certmgt)**

#### **Change the PIN of your token**

**Download** and install the token driver in your PC **<http://pki.escb.eu/epkweb/en/support.html> Select** the option *Token*  $\rightarrow$ *Change PIN*